How to create a profile and apply to a market in managemymarket.com

The process of the vendor application is simple. Create a profile  $\rightarrow$  add your products  $\rightarrow$  apply to market(s). The primary advantage of our vendor profile is that you fill it out only once, and then use it repeatedly to apply to different markets from year to year.

1. If you are a **new vendor** applying to a market, click on **Register** to get started. The program will ask you if you are a vendor or manager - **select vendor**!

If you are a returning vendor simply log into your existing account and click on **Apply to a market**-->select the market of your choice, answer the market's questions-->submit application.

|        |                                   |    | No.   |
|--------|-----------------------------------|----|-------|
|        |                                   |    |       |
|        | Manage My Market                  |    |       |
|        | Premier Farmers Market Management |    | 1900  |
| Userna |                                   | -  |       |
|        |                                   | 33 | 22.22 |
|        | Log in                            |    |       |
|        | Forgot your password?<br>Register |    |       |
|        | Register                          |    | TA    |

2. For **new vendors**, after you complete the profile pages you will be prompted to add your products. Click on **Add products** and select your product(s) from the drop down menu.

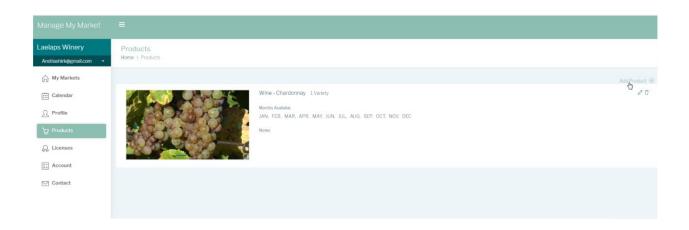

Here you can also upload multiple product photos and give more details of your product(s) and the monthly availability.

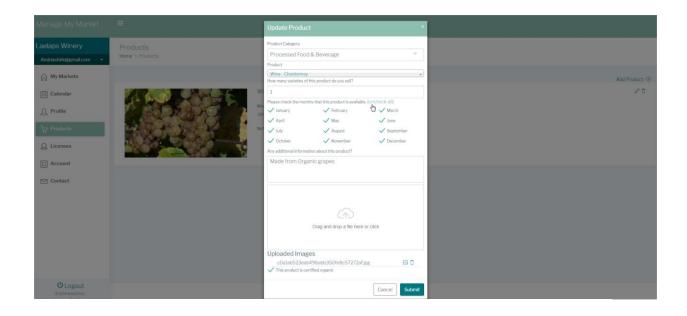

3.After you add your product(s) you will be directed to your **My Markets** page. Here, you will click on **Apply to a Market** which will take you to a listing of all the markets within 100 miles of your zip code.

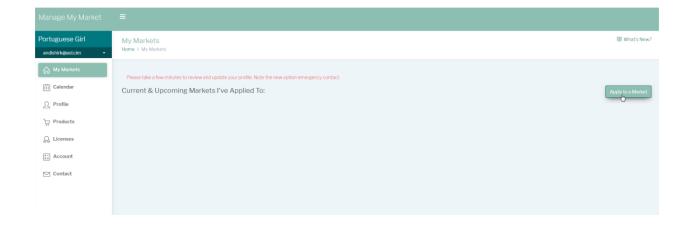

Select the market for which you wish to apply, by clicking on click on **Apply now.** Answer the market's questions and **submit your application.** 

| Manage My Market                                  | =                                                                                  |                                         |           |
|---------------------------------------------------|------------------------------------------------------------------------------------|-----------------------------------------|-----------|
| Portuguese Girl<br>andishirk@aol.cim +            | Apply to a Market<br>Home > Apply to a Market                                      |                                         |           |
| My Markets                                        | Below is a list of available markets within 100 miles of                           |                                         |           |
| Calendar                                          | Enter Address                                                                      |                                         |           |
| Ω Profile                                         | 96734 OK                                                                           |                                         |           |
| ₩ Products                                        | Within 100 miles, there are 4 available markets.<br>Chien Lunatique Farmers Market |                                         |           |
| Q. Licenses                                       | Market                                                                             | Location                                |           |
| te Account                                        | Belmont Street Farmers Market                                                      | 621 SE Belmont: 96734                   | Apply Now |
| 🖂 Contact                                         |                                                                                    |                                         |           |
|                                                   | Sole-Proprietor                                                                    |                                         |           |
|                                                   | Market                                                                             | Location                                |           |
|                                                   | 33rd St Market                                                                     | Se 33rd & Belmont: 96801                | Apply Now |
|                                                   |                                                                                    |                                         | _         |
|                                                   | Stuarts Friendly Test Market                                                       |                                         |           |
| U Logout<br>© 2019 State33 in:<br>Privacy   Terms | Market                                                                             | Location                                |           |
|                                                   | New market based on 8th Street Farmers' Market 2018                                | 7th St & Beard Ave, Honolulu, HI, 96818 | Apply Now |

If you have submitted your application correctly you be taken to the page below and will receive a confirmation email.

| Manage My Market                       | =                                                                                                    |
|----------------------------------------|----------------------------------------------------------------------------------------------------|
| Portuguese Girl<br>andishirk@aol.cim • | Market Application Submitted Home > Market Application Submitted                                                                                    |
| ☆ My Markets                           | Success                                                                                                    |
| Calendar                               | Your application to the Beimont Street Farmers Market has been successfully submitted.                                                              |
| Ì∵ Products                            | Thanks for applying!! click here to see the handbook An email confirmation has been sent to you.                                                    |
| Q. Licenses                            | Your application is currently pending review by the market manager. When it is either approved or declined, you will receive notification by email. |
| 📰 Account                              | You may also come back to managemymarket.com periodically to check your status.<br>Thank you.                                                       |
|                                        | ок                                                                                                    |

\*You may update your profile/products at anytime in your profile which will update in real time in all the markets you have applied to.